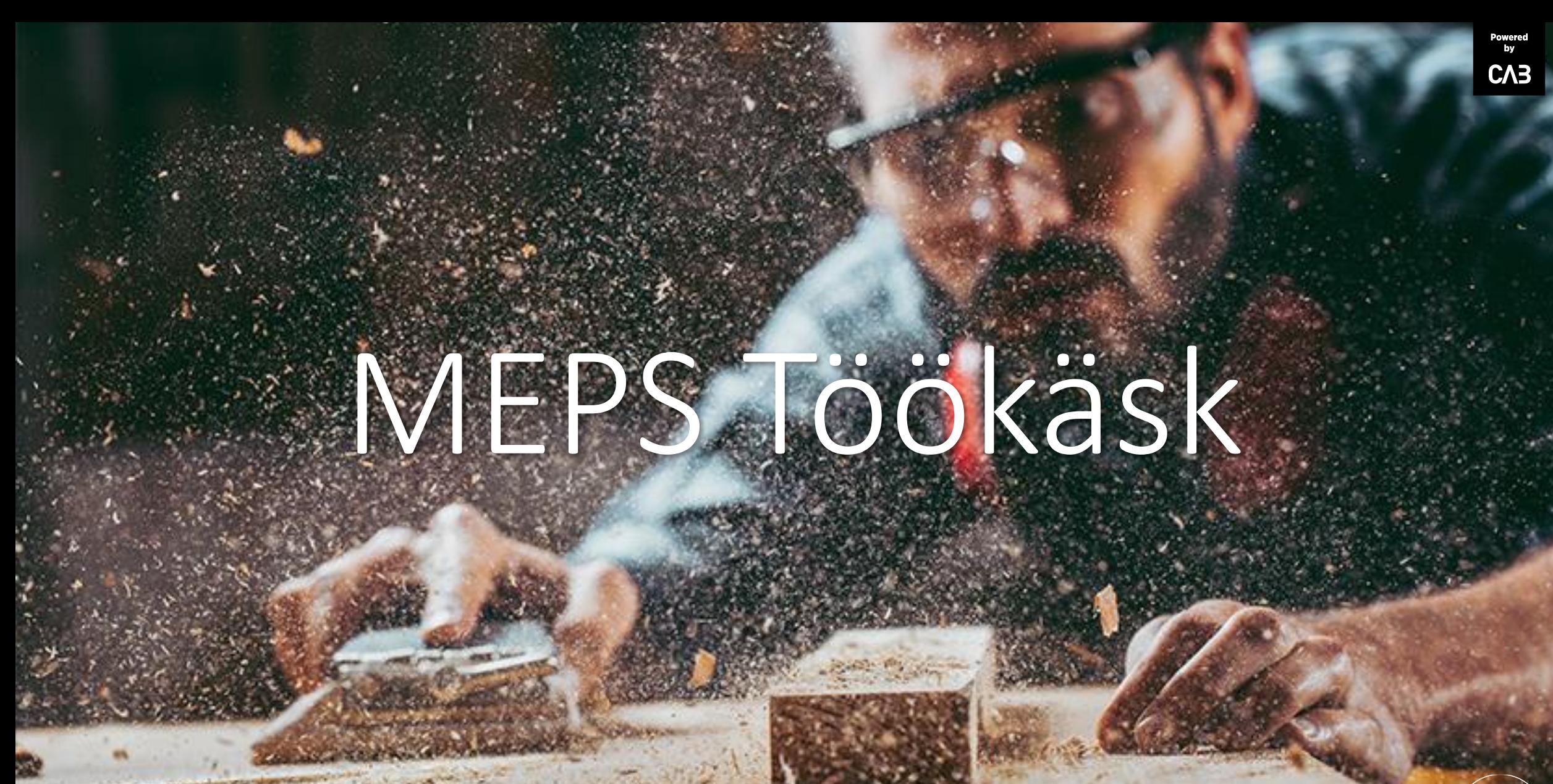

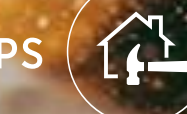

### Kasutaja rollid

**MEPS** 

### Ehitajad ja Kasutajad

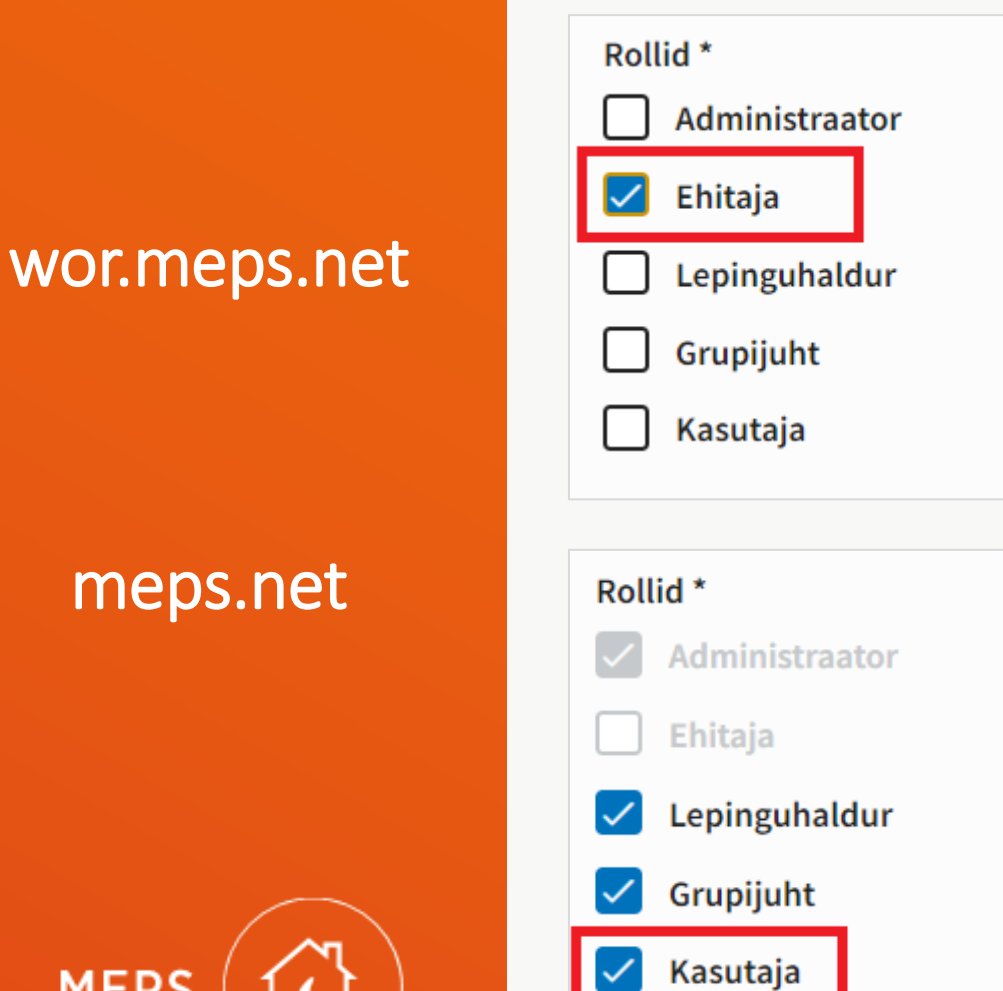

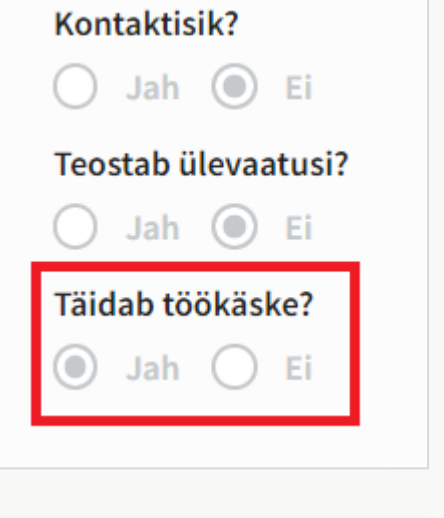

Kontaktisik?

 $\bigcirc$  Jah  $\bigcirc$  Ei

 $\bigcirc$  Jah  $\bigcirc$  Ei

Täidab töökäske?

 $\bf O$ 

Jah () Ei

Teostab ülevaatusi?

Roll [Ehitaja] töötab work.meps.net Ligipääs meps.net puudub Tuleb aktiveerida [Täidab töökäske]

Rollil [Kasutaja] on ligipääs Hanke töökäsud meps.net

Kui [Täidab töökäske] on aktiveeritud, saab Kasutaja hallata oma töökäske work.meps.net

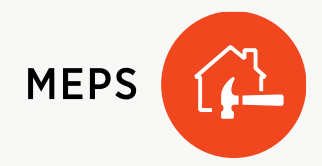

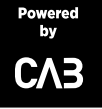

### MEPS töökäsk

### Veebiaadress

**MEPS** 

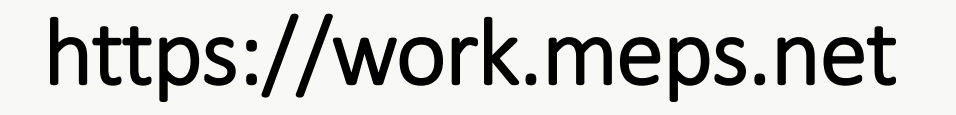

Ehitajad haldavad töökäske eraldi veebirakenduses. Kohandatud mobiiliseadmetes töötamiseks.

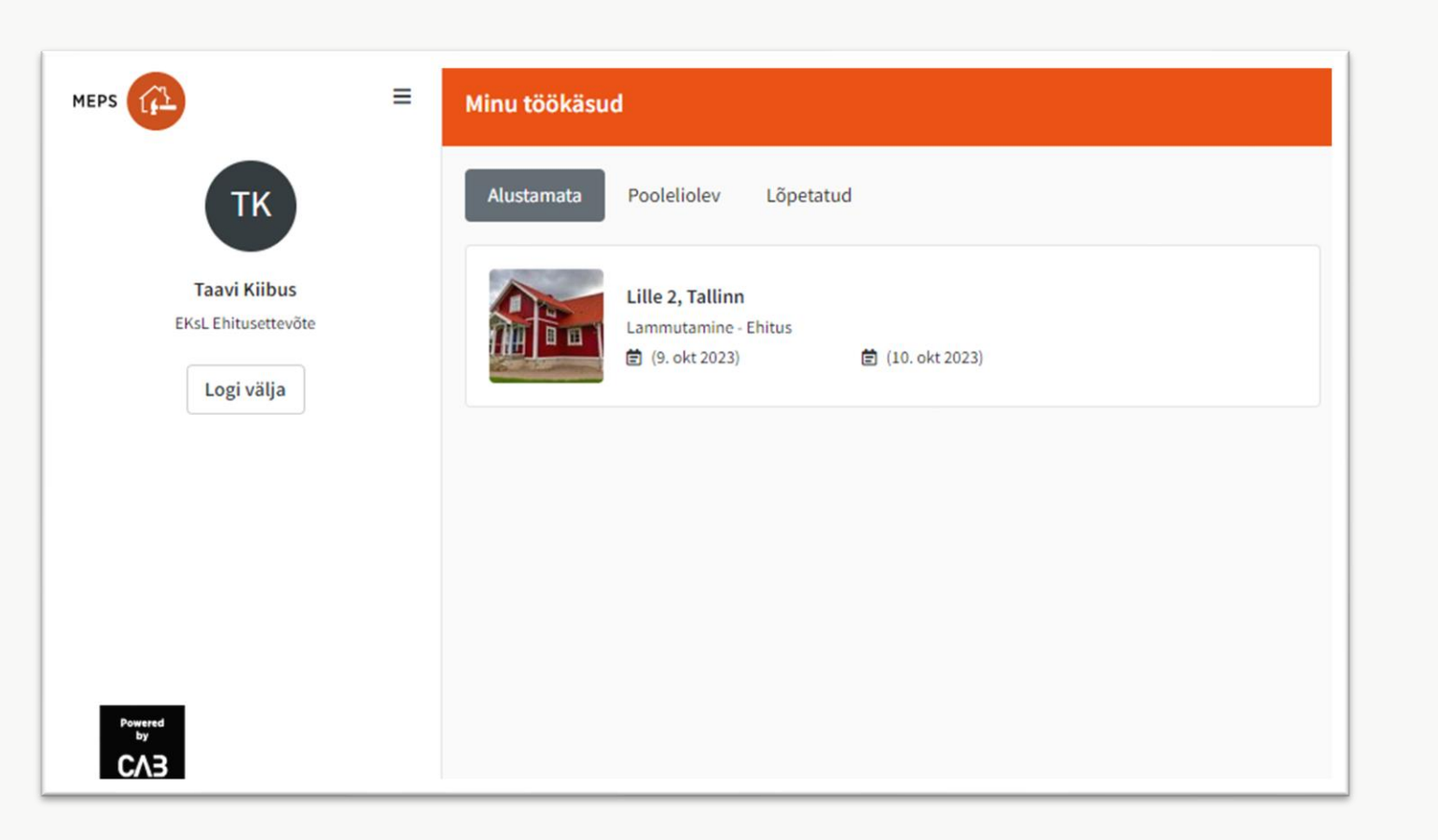

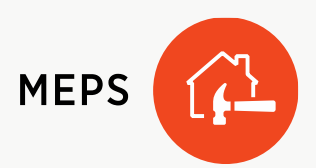

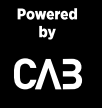

### Haldamine

Töökäsud

**MEPS** 

### Hanke töökäsud

Kasutajad saavad enda hanke töökäske hallata lehel meps.net

#### $\Box$ Jälgimise testimine Lille 2, 10614 Tallinn  $\triangle$  $\sqrt{2}$  $\mathbb{F}$  $\Xi$ Hanke teave Objekti kirjeldus Kindlustusjuhtum Hanke osapooled **Nimetus** Praktiline teave Niiskuse protokoll / Joonis Kalkulatsioon Töökäsk **Ulatus** Kokkuvõtte Puudub

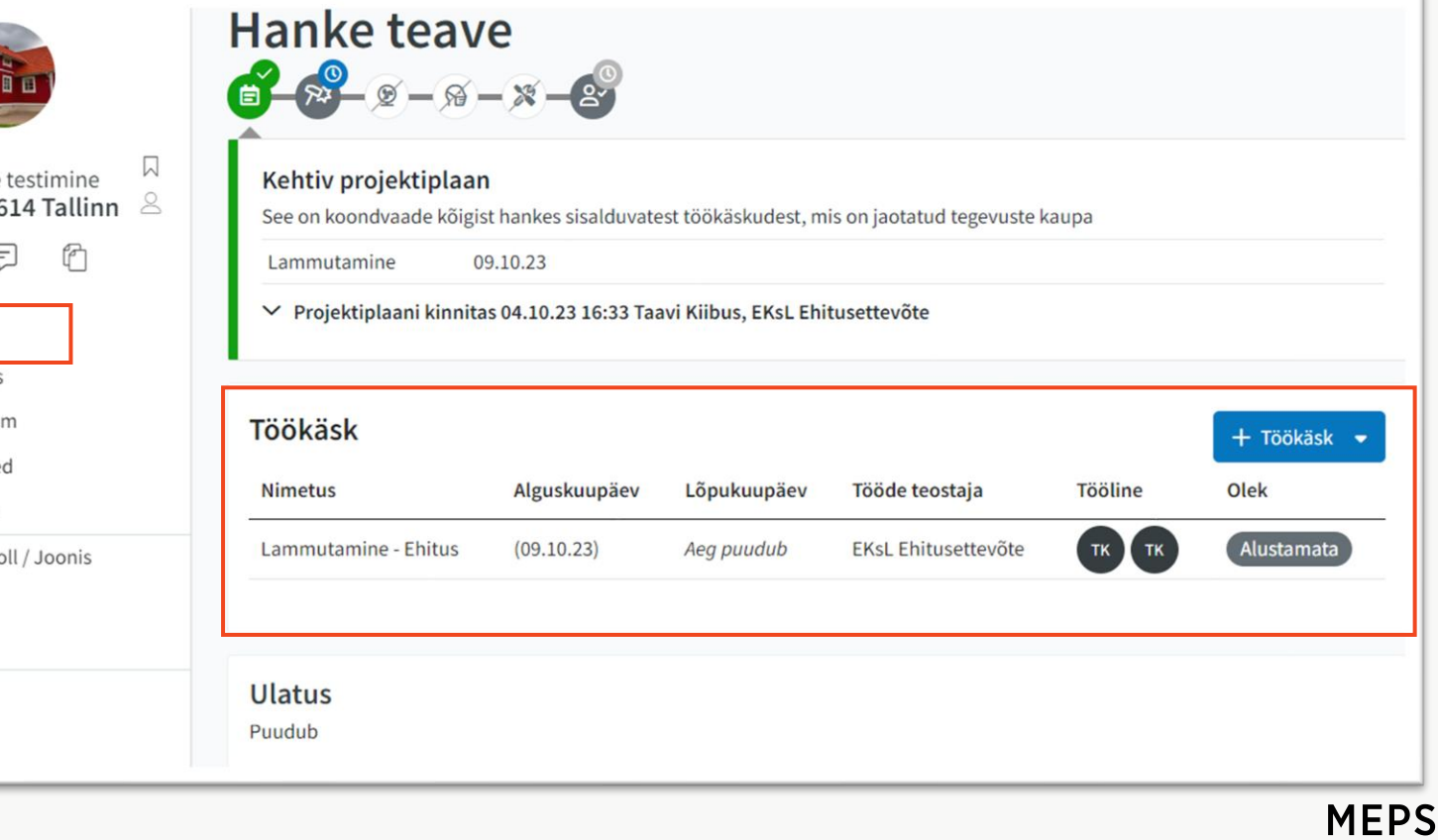

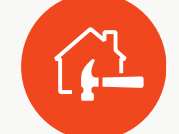

## Töökäsu teave

#### Töökäsud:

- Lammutamine
- Uuendamine
- Niiskuse eemaldamine
- Puhastamine

#### Ruumid:

• Fotod, märkmed ja teostatavad koodid

#### Sorteerimata dokumendid

• Muud fotod ja märkmed

#### Niiskuse mõõtmise protokoll ja joonised

• Lõpetatud ülevaatused (pdf)

#### Hanke töökäsk

• Ülevaade hanke muudest töökäskudest. Uue töökäsu loomine.

#### Töökäsku kustutamine

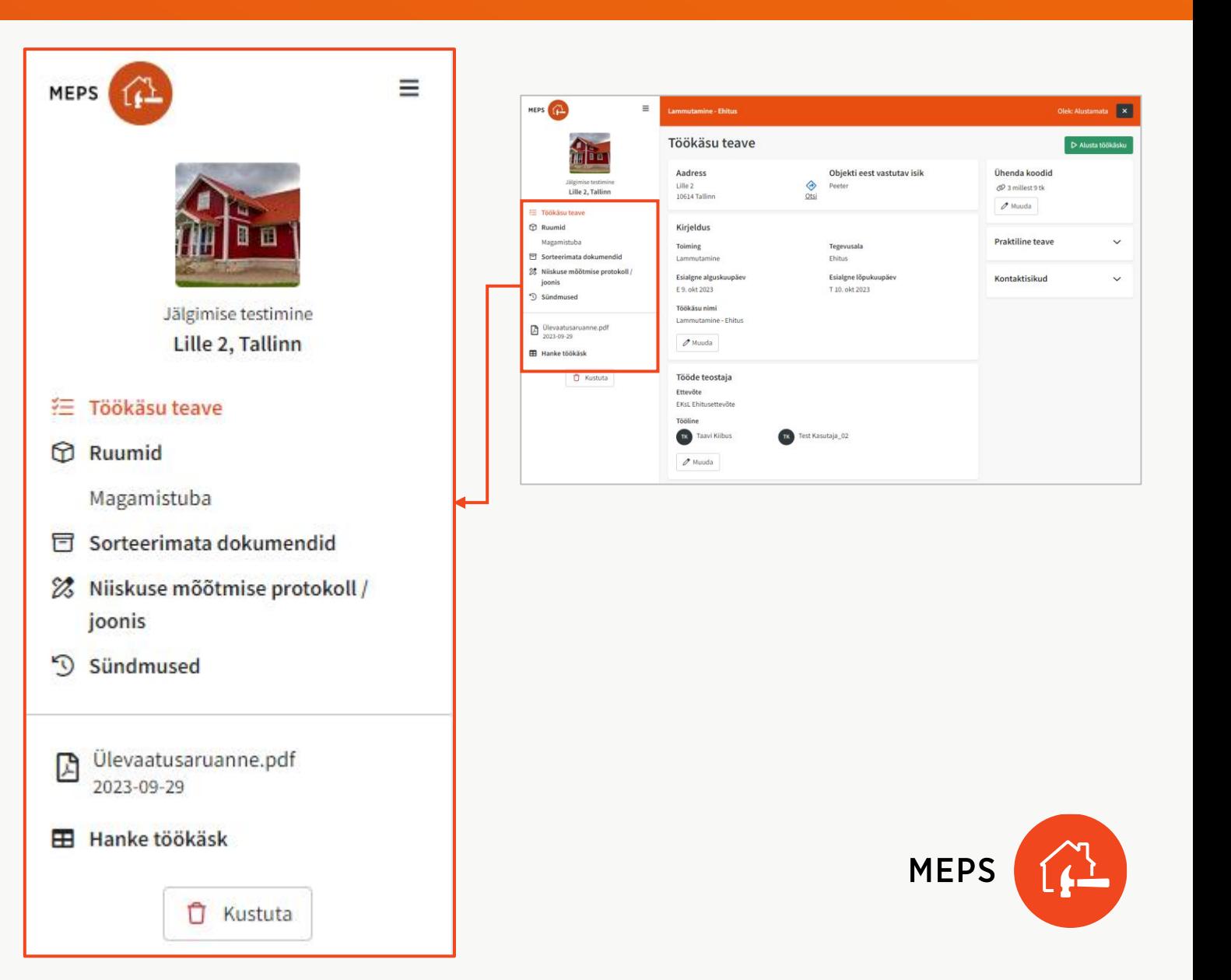

### Töökäsu teave

#### Aadress ja kontaktandmed

#### Töökäsk võib sisaldada järgmist:

- Toiming
- Tegevusala
- Kirjeldus
- Esialgne alguskuupäev
- Esialgne lõpukuupäev
- Töökäsu nimi

Andmete sisestamine ei ole kohustuslik.

Iga ettevõte saab valida, kuidas nad töökäskudega töötavad.

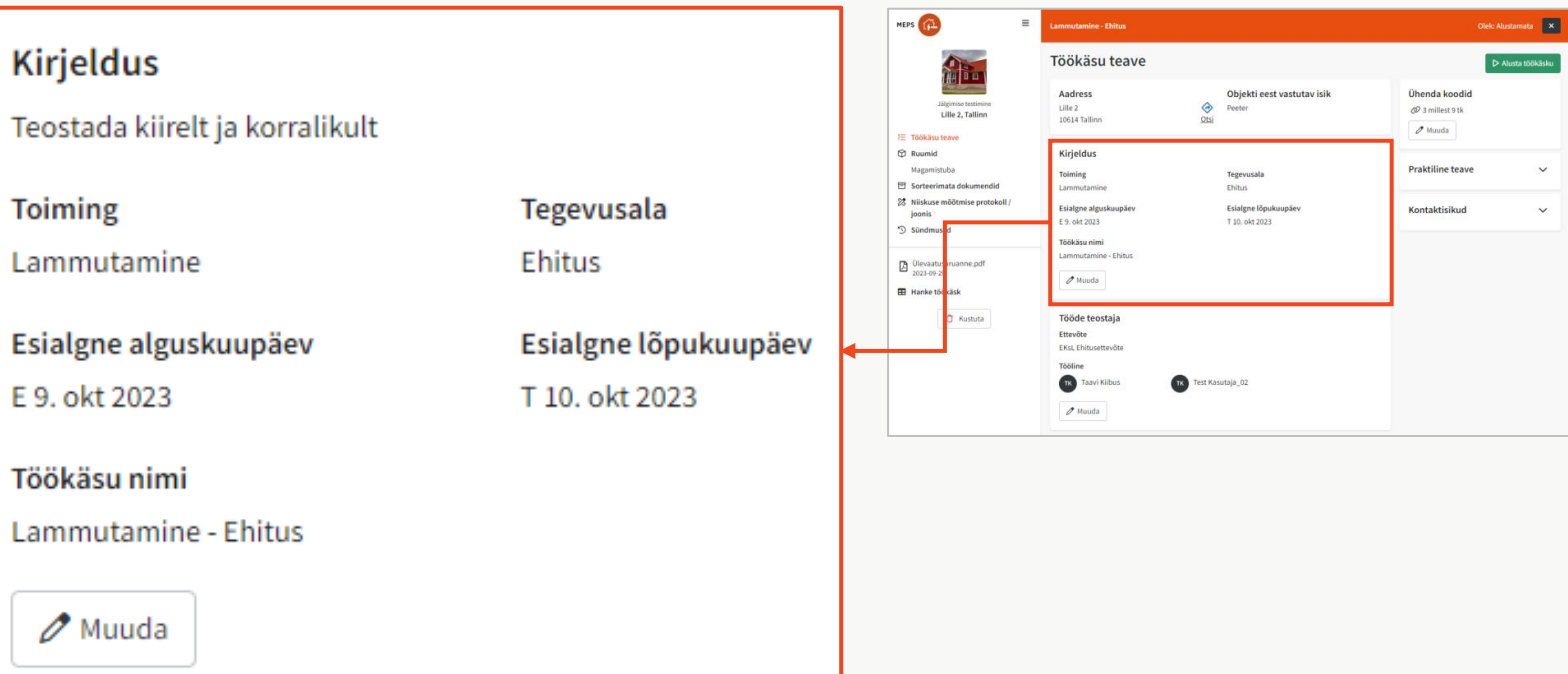

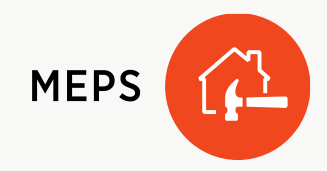

### Töökäsu teave

#### Praktiline teave

Töökäsul kuvatakse hanke vaatel [Praktiline teave] sisestatud informatsioon.

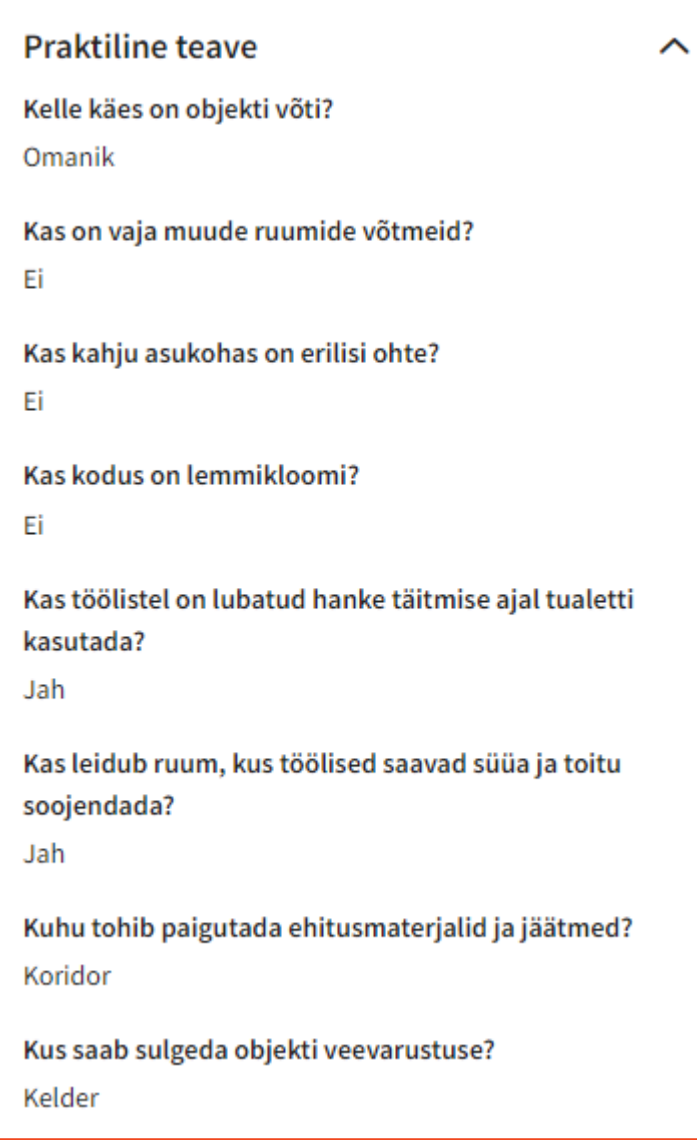

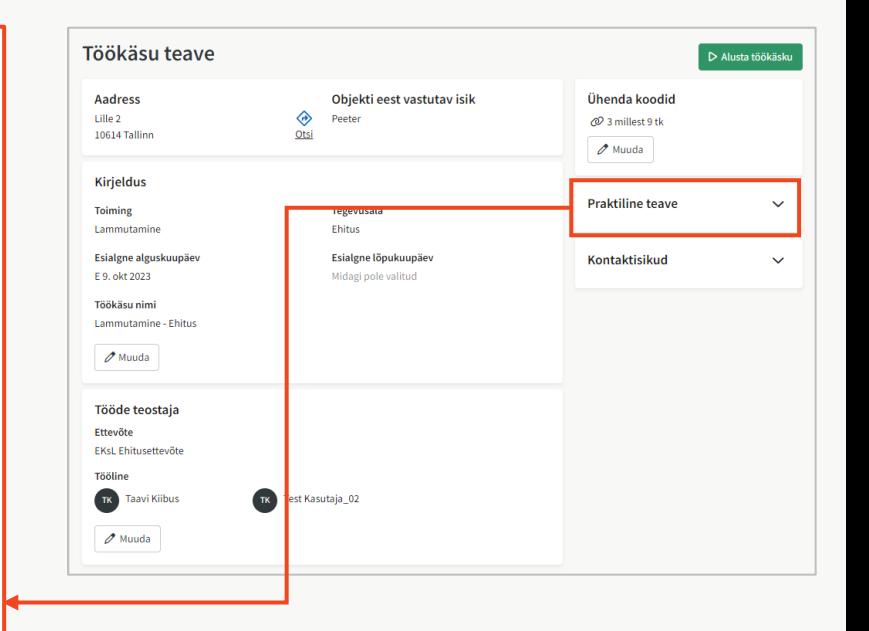

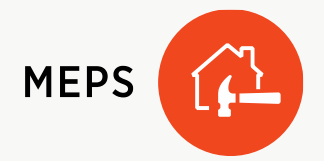

## Koodide sidumine töökäsuga

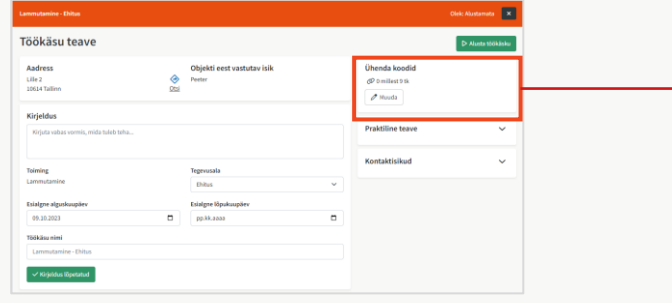

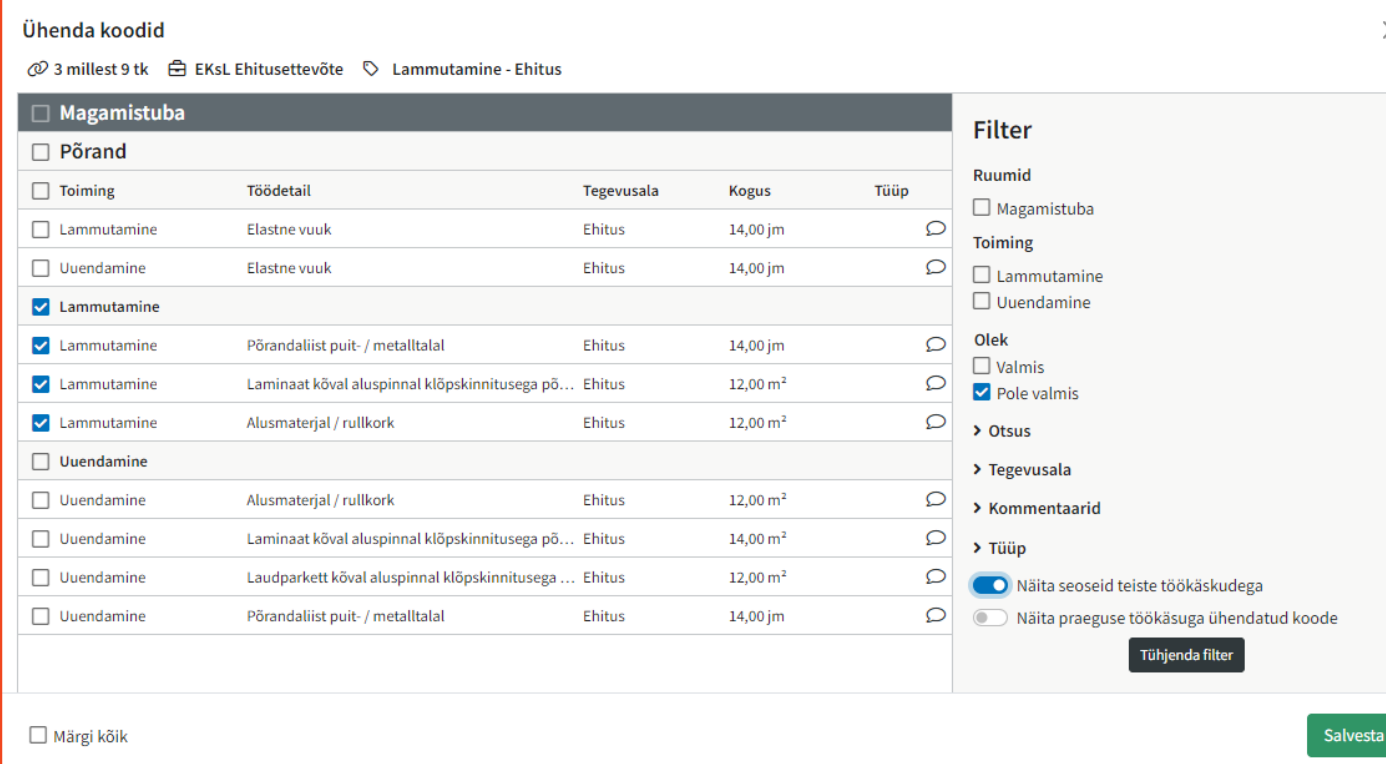

Töökäsuga saab siduda kalkulatsioonis olevad koodid.

Töökäsul on koodid nähtavad vastava ruumi all.

Kasutage filtrit õige koodi leidmiseks ja sidumiseks.

Valige koodid ja klõpsake nuppu [Salvesta].

Parema ülevaate saamiseks võite kuvada koodid, mis on seotud teiste töökäskudega.

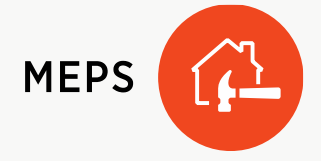

# Koodide sidumine töökäsuga

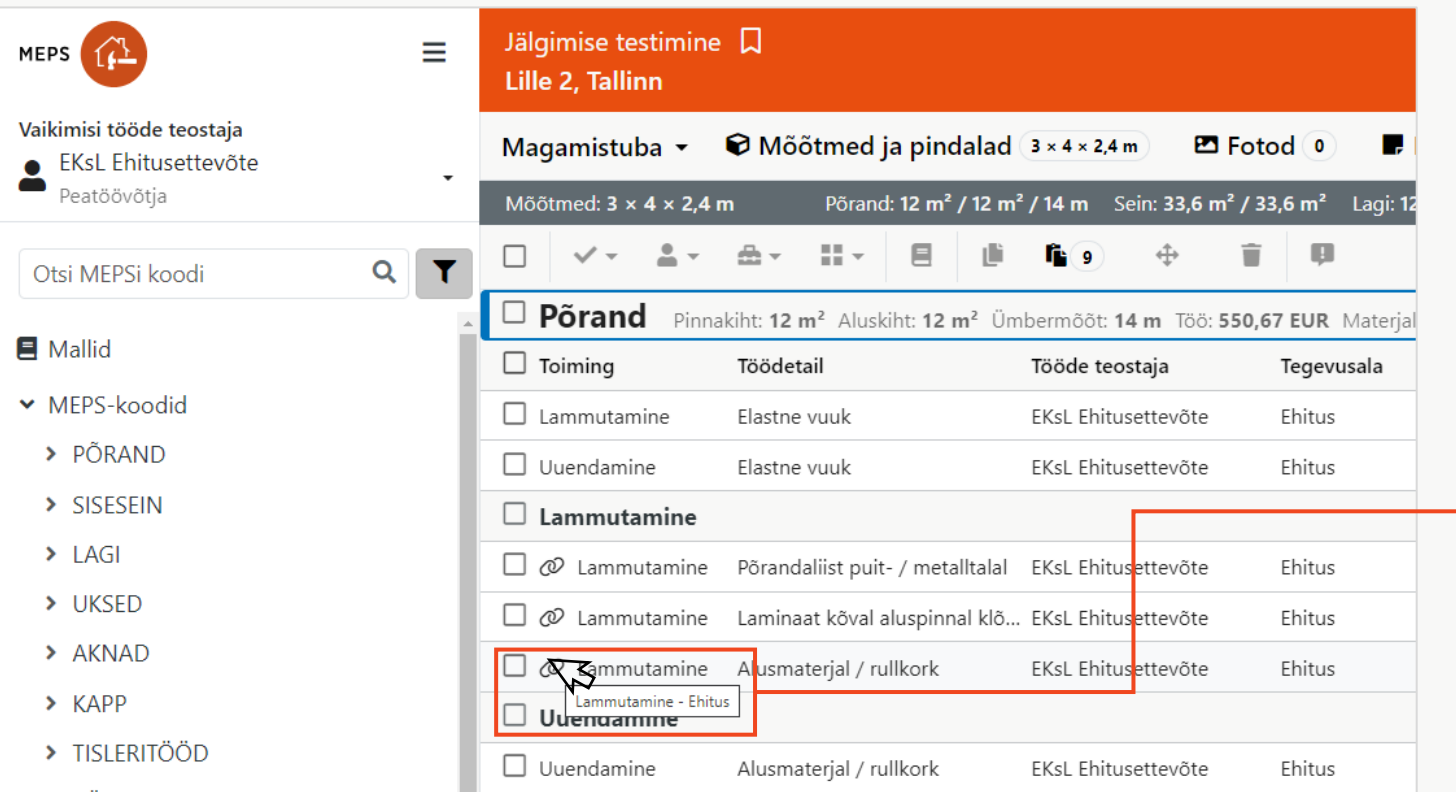

Ühendatud koodid on kalkulatsioonis tähistatud  $\mathcal{P}$  ikooniga.

Teostatud tööd on kalkulatsioonis märgistatud  $\blacktriangleright$  ikooniga.

**I** Kursori viimisel ikoonile kuvatakse töökäsu nimi.

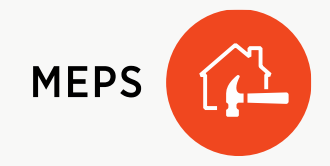

### Töökäsu määramine töötajale või alltöövõtjale

 $\equiv$  Lille 2

(9. okt 2023)

TK TK Alustamata

#### Töökäsu saab määrata:

Kasutaja enda ettevõtte sees.

- Ühele töökäsule saab määrata ühe või mitu teostajat.
- Töökäsu saanud töötajale saadtakse e-kiri.

#### Muu ettevõte, kes on hanke osapool.

- Hanke kontaktisikule saadetakse e-kiri.
- Kontisik määrab tööde teostaja.

Uue töökäsu määramine võib toimuda veebilehel work.meps.net või meps.net.

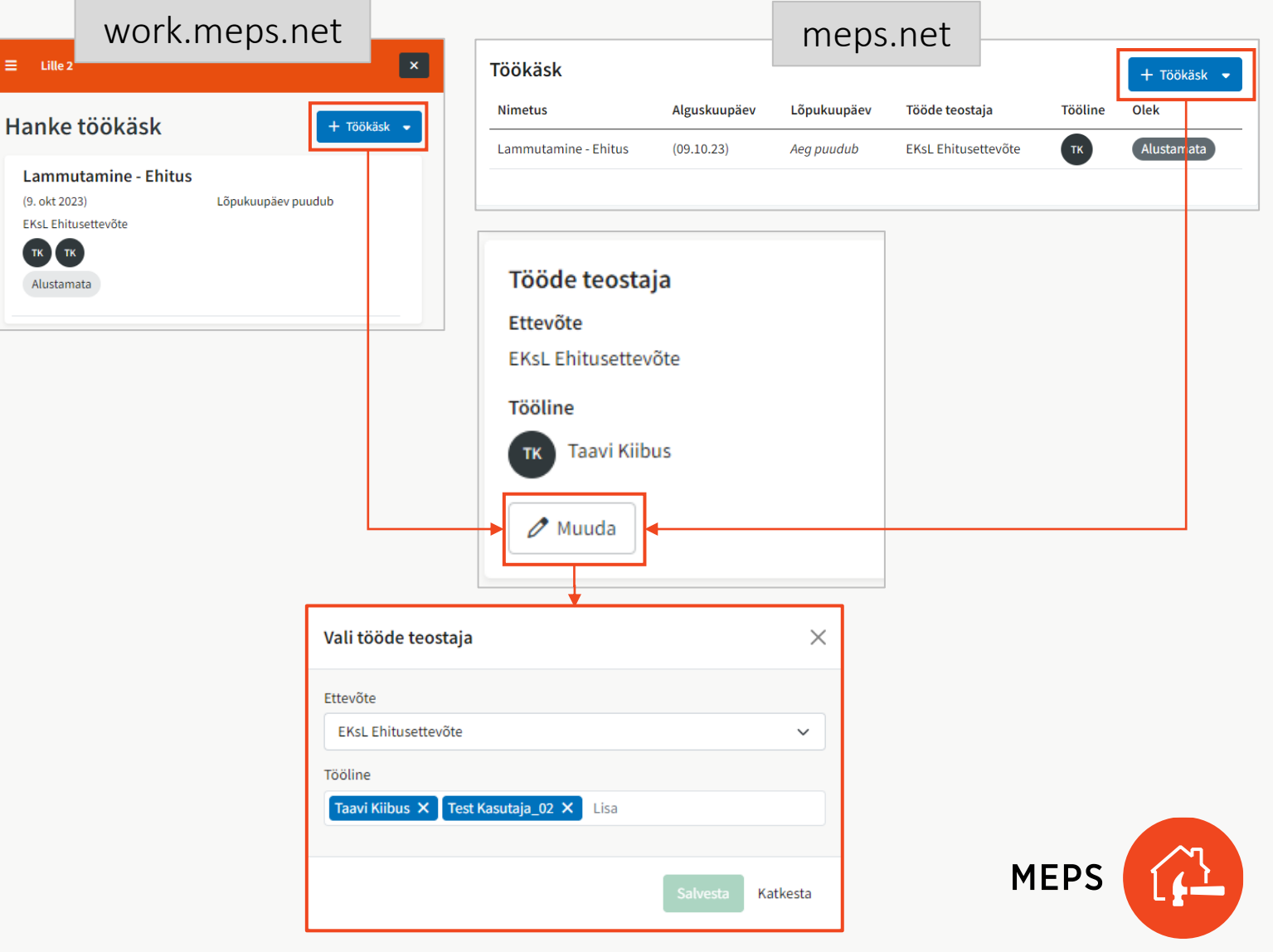

## Töökäsu sisu

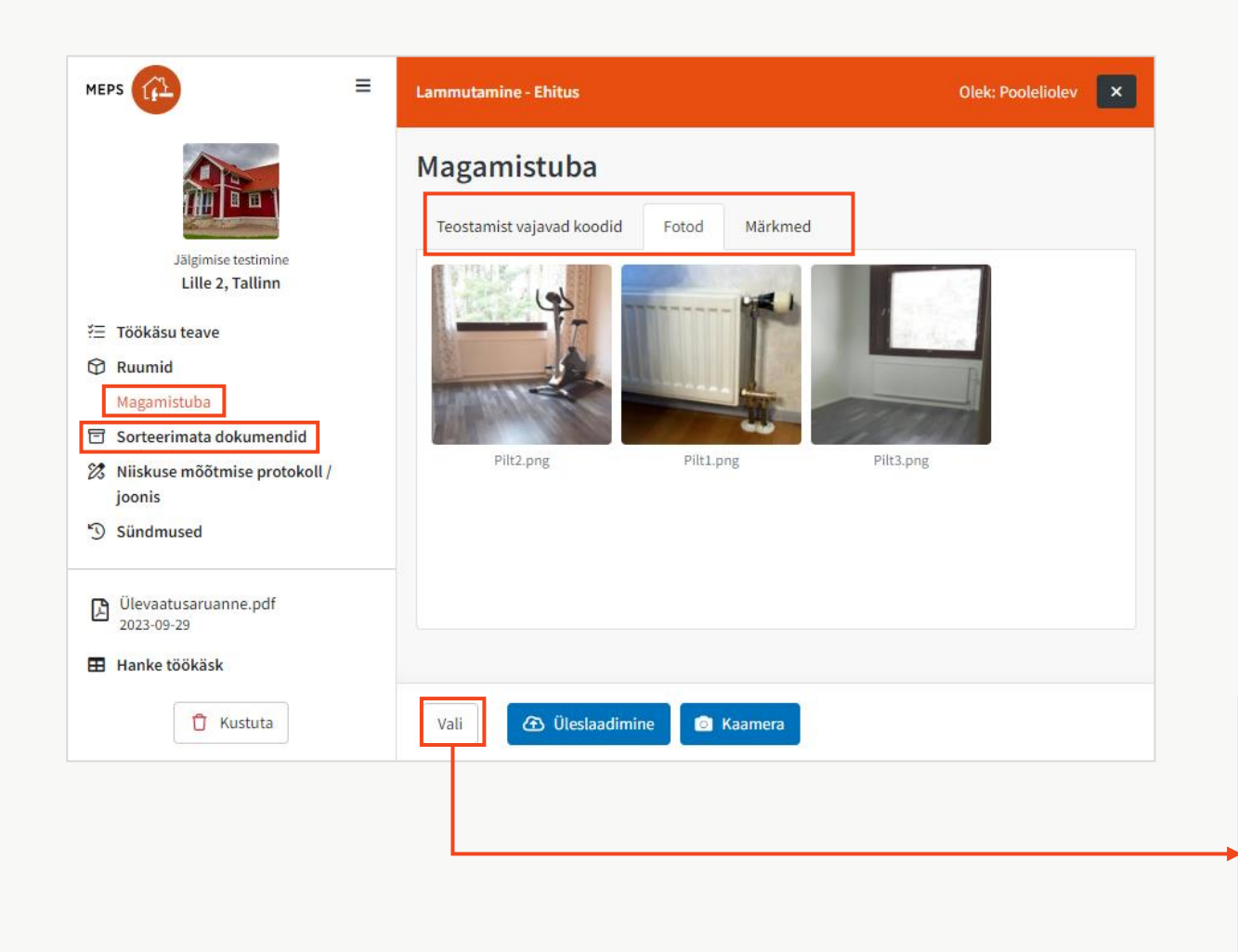

#### Ruumid:

Teostamist vajavad koodid, fotod ja märkmed.

#### Sorteerimata dokumendid

• Muud fotod ja dokumendid.

Fotosid saab lisada kaameravaatest või laadida mobiiliseadmest.

Fotod ja märkmed kuvatakse meps.net kalkulatsioonis.

Valige fotod, mida soovite kustutada.

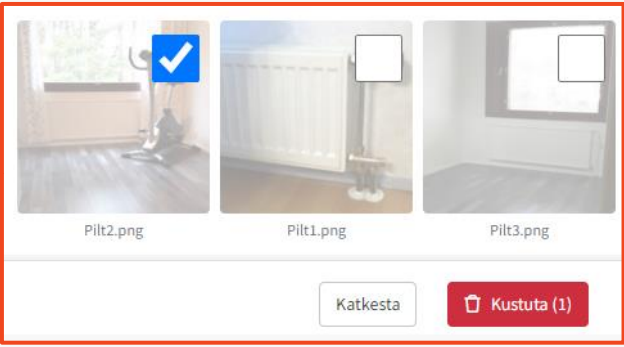

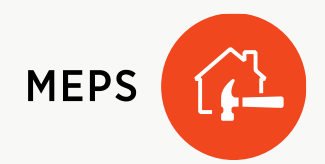

## Töökäsu sisu

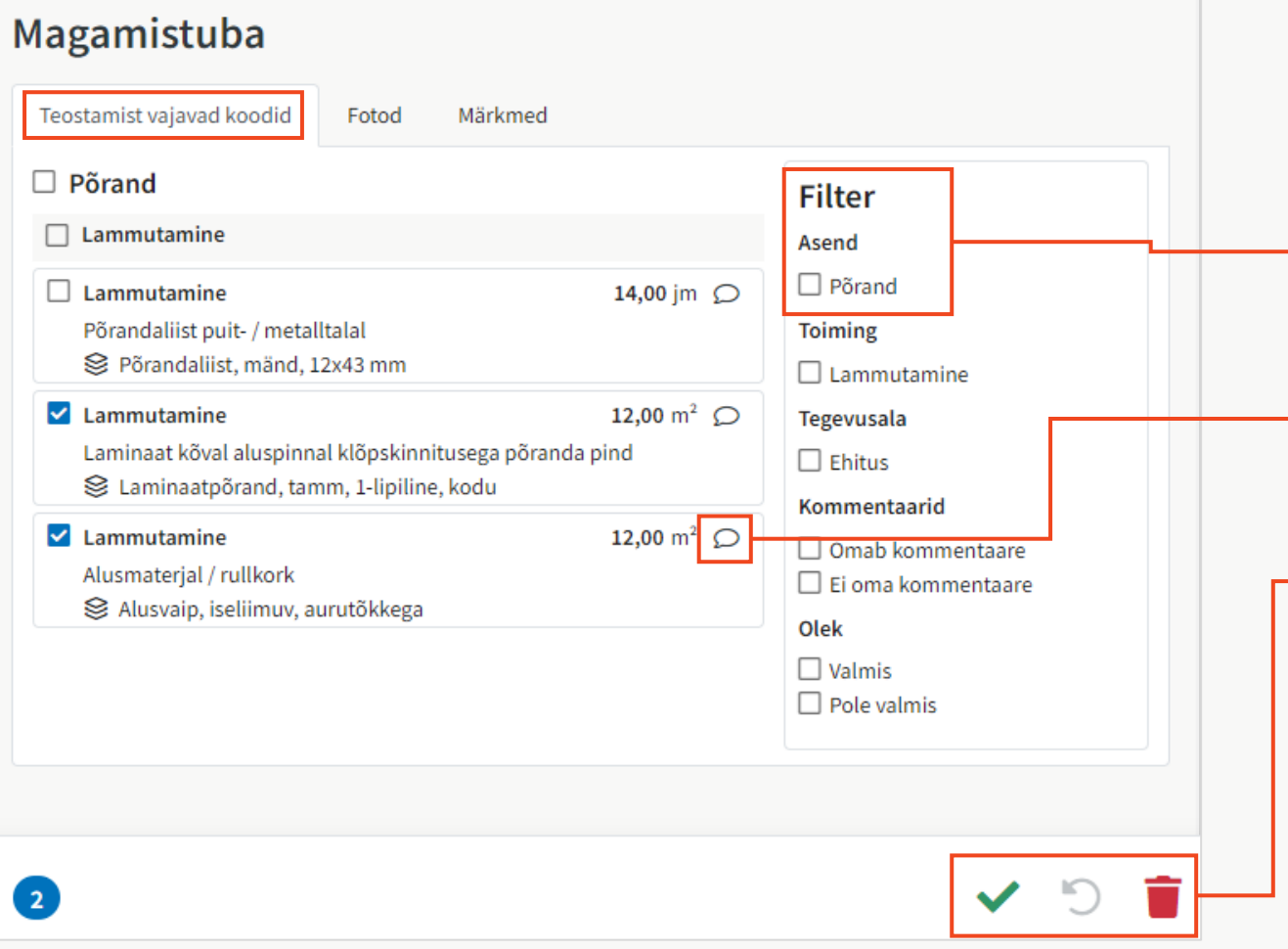

Töökäsule saab kalkulatsioonist määrata koodid.

Tööde teostaja saab kontrollida, kas hankes on õiged koodid.

Koodide loendit saab filtreerida, et kuvataks ainult teatud tüüpi koodid.

Ehitaja saab koodile kommentaari kirjutada. Kommentaar muutub nähtavaks kalkulatsiooni märkmetes.

Märgistatud koodid saab tehtuks märkida või töökäsust lahti siduda.

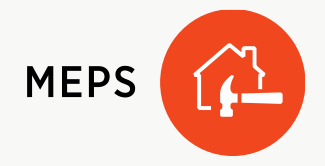

### Alusta töökäsku

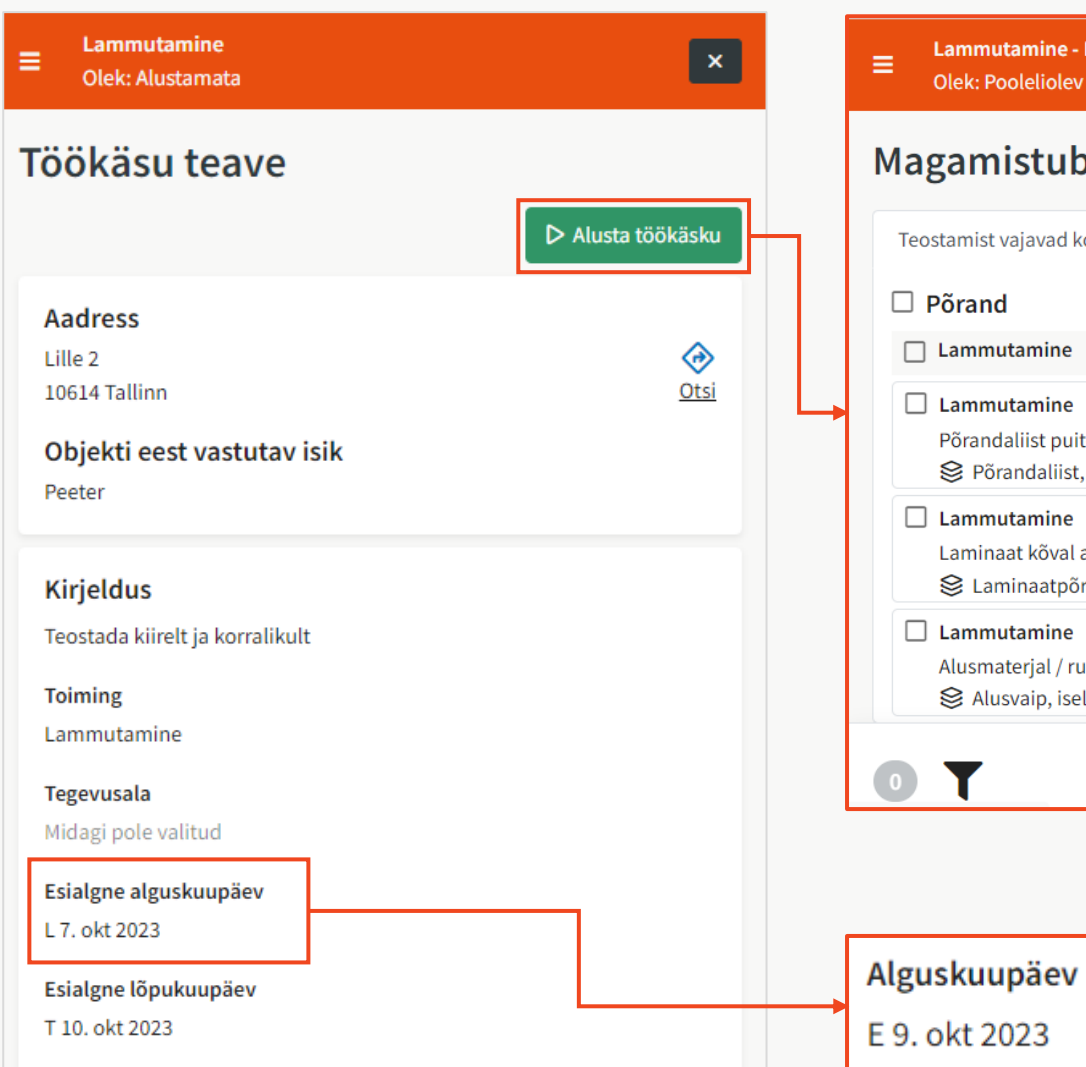

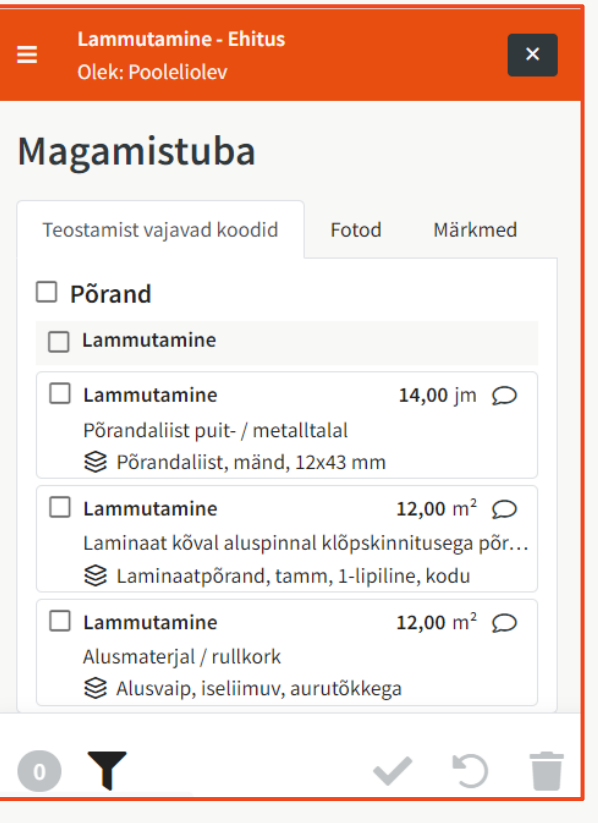

Olek: Alustamata muudetakse Pooleliolev.

Koodide, fotode ja märkmete vaade avaneb automaatselt …

- … esimeses ruumis.
- … sorteerimata dokumentides, kui kalkulatsioonis puuduvad ruumid.

Esialgne alguskuupäev muudetakse tegelikuks alguskuupäevaks.

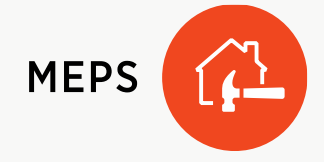

## Lõpeta töökäsk

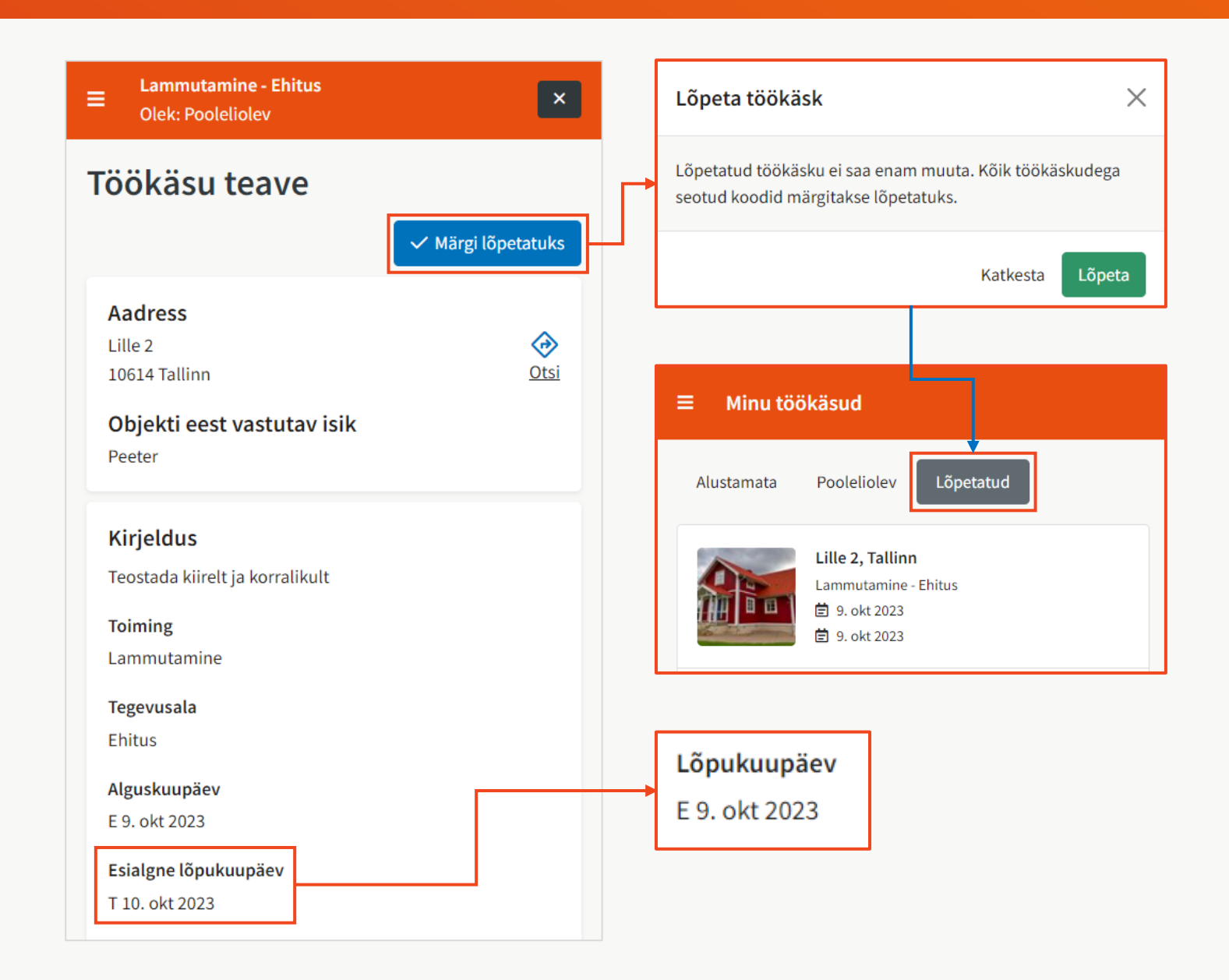

#### Olek Pooleliolev muudetakse oleksuks Lõpetatud.

Enam pole võimalik midagi muuta ega lisada.

Esialgne lõpukuupäev muudetakse tegelikuks lõpukuupäevaks.

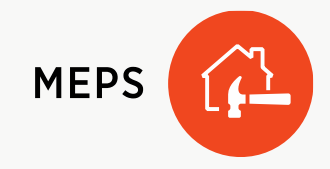

# Pildid ja märkmed kalkulatsioonis

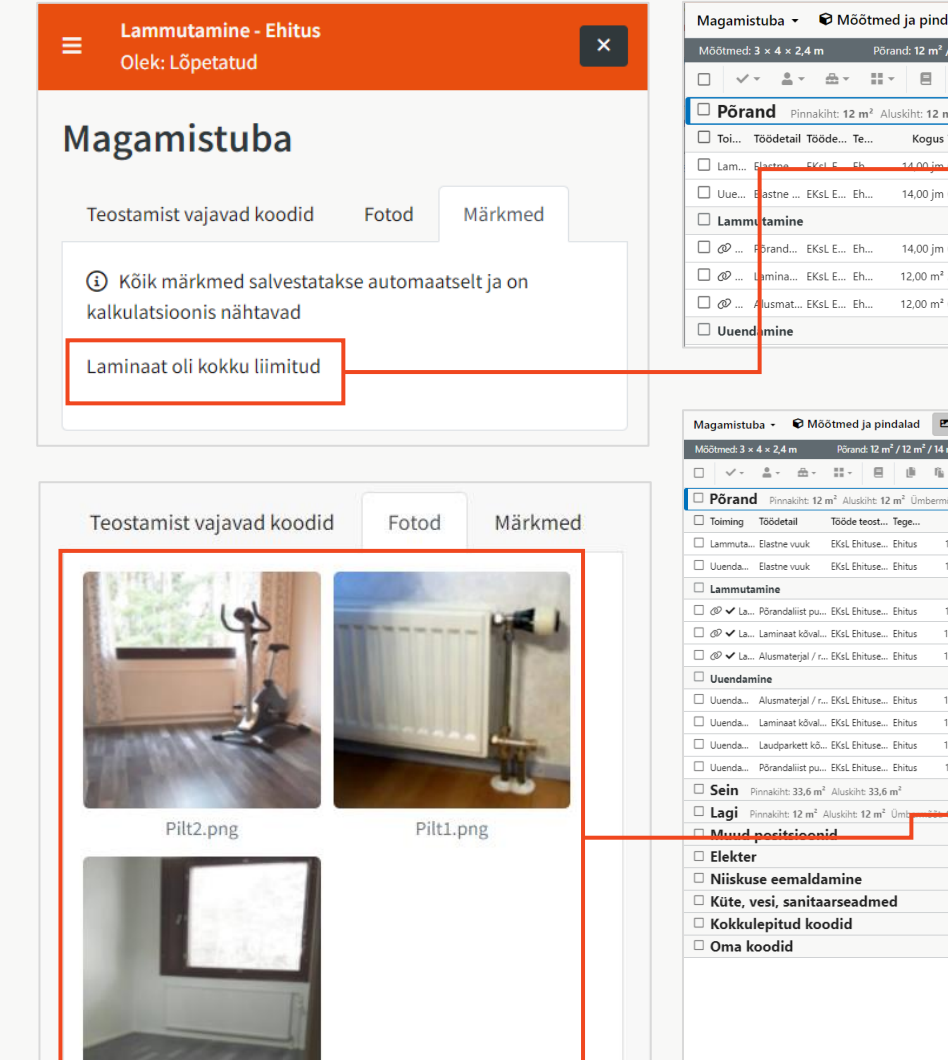

Pilt3.png

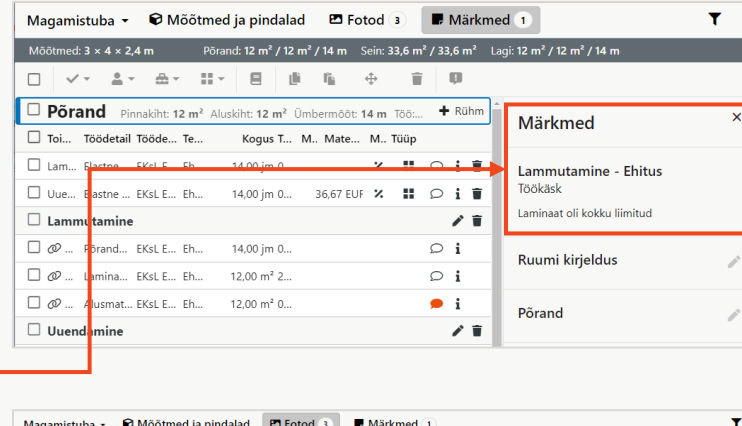

Šein: 33,6 m<sup>2</sup> / 33,6 m<sup>2</sup> Lagi: 12 m<sup>2</sup> / 12 m<sup>2</sup> / 14 m

Kogus Töö Mat... Materiali ma... Ma... Tüün

Fotod

 $2.11 \circ 11$ 

 $z \equiv 0$  if

 $\mathcal{E}$  ii

大言

 $\circ$ i

 $\circ$  i

 $\bullet$  i

 $\mathbf{H} \circ \mathbf{H}$ 

 $\mathbb{R}^n$  $\circ$  i  $\dot{r}$ 

 $\circ$  i ii

+ Rühn

+ Rühm

 $+$  Rühm  $+$  Rühm

 $+$  Rühm

Na etnemuslob si bizotol sbls

ammutamine - Ehitus

dht 12 m<sup>2</sup> Ümbermõõt: 14 m Töö: 550.67 EUR Materiali maksumus: 1 30... + Rühr

14.00 im 0.38 | ateles v 36.67 FUR

Laminaat

 $+ - +$ 

14.00 im 0.28. Lateks vu.

14.00 im 0.86... Põrandali.

12,00 m<sup>2</sup> 0,34... Alusvaip,

 $12.00 \text{ m}^2$  2.72...

12.00 m<sup>2</sup> 0.46...

14.00 m<sup>2</sup> 4.73

 $12.00 \text{ m}^2$   $4.22$ 

14.00 im 1.65...

#### Töökäsul ruumi kohta tehtud märkmed on näha kalkulatsioonis.

Töökäsul ruumist tehtud fotod on nähtavad kalkulatsiooni vastavas ruumis.

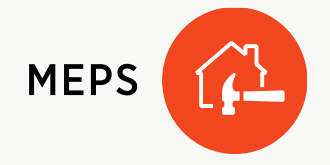

# Käivitage work.meps.net mobiilis

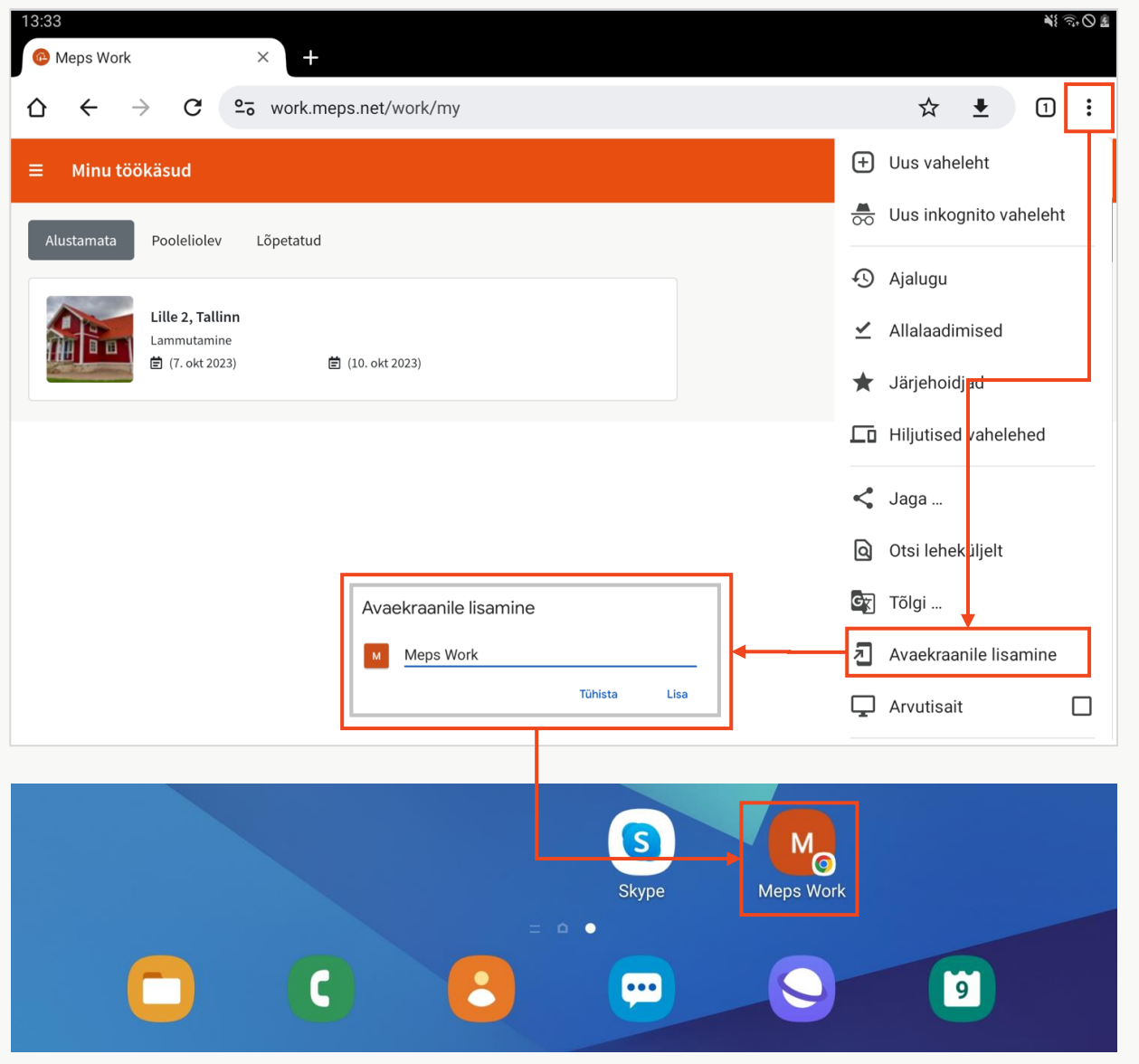

Mobiiliseadmes töötamisel on võimalik luua otsetee veebiaadressile work.meps.net, kasutades telefoni brauseri seadeid.

(Näide: Chrome)

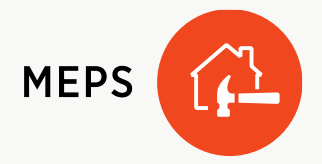